# **LE SYSTÈME VISA**

## **Michel CARNEJAC, Claude ESPINASSE**

Le système VISA est un langage d'auteur, qui permet à l'enseignant ne souhaitant pas programmer, de générer facilement et rapidement des exercices d'acquisition ou de contrôle de savoir ou de savoir-faire, quel que soit le niveau des apprenants.

VISA met à la disposition du professeur un ensemble d'outils logiciels permettant de traduire sur ordinateur un scénario pédagogique déjà préparé, puis d'encadrer l'apprenant lors du déroulement de l'exercice.

VISA peut être décrit rapidement par trois caractéristiques essentielles :

- très grande simplicité de mise en œuvre,
- modularité de la structure des exercices,
- graphismes intégrés aux pages d'information et d'aide.

Encore un langage-auteur, direz-vous ? Pas tout à fait. Loin d'avoir la complexité de beaucoup d'outils destinés à écrire des cours d'Enseignement Assisté par Ordinateur, VISA est très simple à utiliser, donc très puissant. C'est par sa rusticité même que VISA séduit l'utilisateur : un novice en informatique, récalcitrant à la programmation, pourra en posséder toutes les, finesses, sans effort, en moins de 6 heures d'utilisation ; un programmeur LSE averti, pourra l'enrichir à son gré, et selon ses besoins... Mieux, l'aide fournie par VISA lors, de la saisie du contenu pédagogique de l'exercice, viendra enrichir la réflexion de l'enseignant sur le comportement des élèves pendant, avant et après là séance d'E.A.O..

Écrit sous L.S.E., VISA est utilisable sur tout ordinateur acceptant ce langage (TO7, TO7-70, MO5, Nanoréseau, 8bits : Micral 8022, LX , SIL'Z, 16 bits : Micral BM30, Micral 9020 et 9050, Personna 1600, SIL'Z 16, GOUPIL 3 et 4). Une des particularités de VISA est de pouvoir intégrer du graphisme dans les pages-écran (principales ou aides). Bien sûr, pour cela il est nécessaire que l'ordinateur dont on dispose soit capable de tracer des graphismes sur l'écran, en superposition avec le texte.

Un exercice sous VISA est une collection de modules élémentaires ou Items, numérotés, c'est-à-dire identifiés par un numéro.

LE BULLETIN DE L'EPI N° 41 LE SYSTÈME VISA

146

Un item permet de résoudre une situation pédagogique élémentaire du type : information, question, réponse élève, commentaire prof puis aiguillage vers un autre item selon l'analyse de la réponse.

147

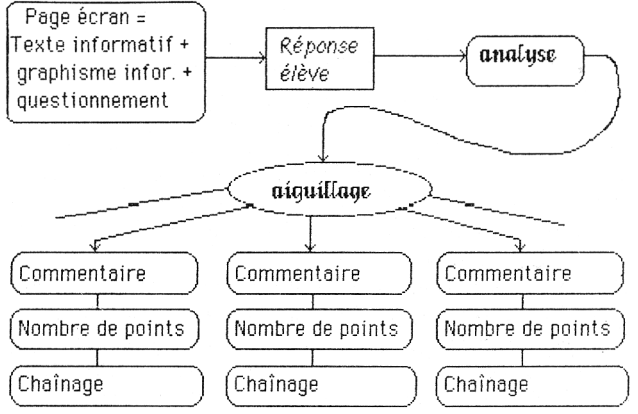

*Illustration d'une situation pédagogique élémentaire*

Ainsi, le chaînage se faisant en fonction de la réponse de l'exécutant, **le parcours dans l'arbre des items est personnalisé**. Deux apprenants différents suivront des parcours différents, en fonction de leur comportement face au questionnement.

Le concepteur se doit donc de transcrire l'arbre des objectif : opératoires de l'exercice qu'il désire créer, en arbre des items représentant non un scénario pédagogique, mais l'ensemble des scénarios possibles.

C'est cette facilité d'adaptation au travail pédagogique qu ; fait la richesse et la souplesse de VISA.

Voir en exemple l'arbre du très : puait exercice de démonstration DVISA accompagnant le programme.

Chaque item est autonome et peut, au gré du concepteur, prendre la forme :

- d'un questionnaire à choix multiple,
- d'une question à réponse libre,
- d'un texte à trous,
- d'une page de présentation sans question.

Le parcours de l'apprenant est mémorisé et pourra être consulte par le professeur ; une évaluation sous forme de note donnée lors de l'exécution de chaque item est présente de manière optionnelle.

### **VISA met à la disposition de l'auteur 3 outils principaux**

**- un éditeur de texte pleine page** (commandes inspirées de WordStar : insertion, déplacement de texte, effacement,... Sur certains matériels possibilité d'avoir accès à la demande -bascule CTRL W- à une deuxième police de caractères : .∝, β, γ... alphabet Grec, redéfinissable)

- **un éditeur graphique** produisant des dessins en graphisme de traits : un tracé est le résultat de la concaténation de droites ou arcs de cercles, en trait fin, épais, pointillé, mixte, invisible ou gomme et de la superposition de cercles ou de rectangles, vides ou pleins, ou encore de textes en écriture anglaise graphique.

L'éventail des possibilités de cet éditeur dépend bien sûr des possibilités de l'ordinateur (de tout : BM 30 à rien : 8 bits non graphiques). Les choix lors du tracé se font dans des menus, affichés en permanence au bas de l'écran, à l'aide de touches clavier prédéfinies (première lettre, flèches...), du stylo optique ou de la souris Microsoft.

La couleur est bien évidemment gérée sur les matériels qui la supportent (TO7, MO5, Nanoréseau, BM 30 couleur).

- **une aide permanente** et importante lors dé la saisie des données chaînage, nombre de points, mise en page des textes et des dessins, liste des réponses prévues... la saisie se fait sous forme conversationnelle.

### **Des outils secondaires accompagnent VISA**

- l'éditeur du **contenu des items** créés (listage simple ou modificafioncorrection en pas à pas)
- l'éditeur des **réponses et des traces du passage** de l'élève dans les items,
- l'éditeur de **l'arbre des items** créés faisant apparaître les items référencés mais non-créés, ainsi que les noms des dessins ou dés procédures LSE appelés,

**VISA est un système ouvert,** écrit en LSE, il est interfaçable avec tout outil logiciel de la bibliothèque LSE (notamment avec TEXTE et EDIGR). D'autre part, il est possible d'appeler un programme écrit en LSE dans un item (sous forme de procédure externe).

Exemples :

- commander un protecteur de diapositives,
- faire de l'animation graphique sur l'écran,
- faire des tirages aléatoires du prochain item exécuté,...

Le système VISA est au catalogue Informatique Pour Tous.

Il est aussi disponible chez :

Langage et Informatique 14 Boulevard Lascrosses 31000 TOULOUSE - (61)232508.

Il est livré avec un exercice de démonstration, auto-formation et une notice d'utilisation.

Notons enfin la prochaine naissance d'un Club des utilisateurs de VISA qui se proposera de mettre en relation tous ceux qui créeront des exercices d'EAO sous VISA, afin de les aider et de permettre la circulation des produits.

> Michel CARNEJAC - Claude ESPINASSE LEP - ENNA Toulouse

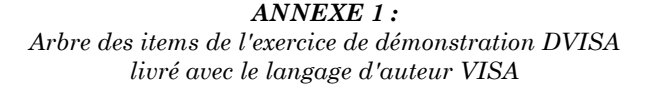

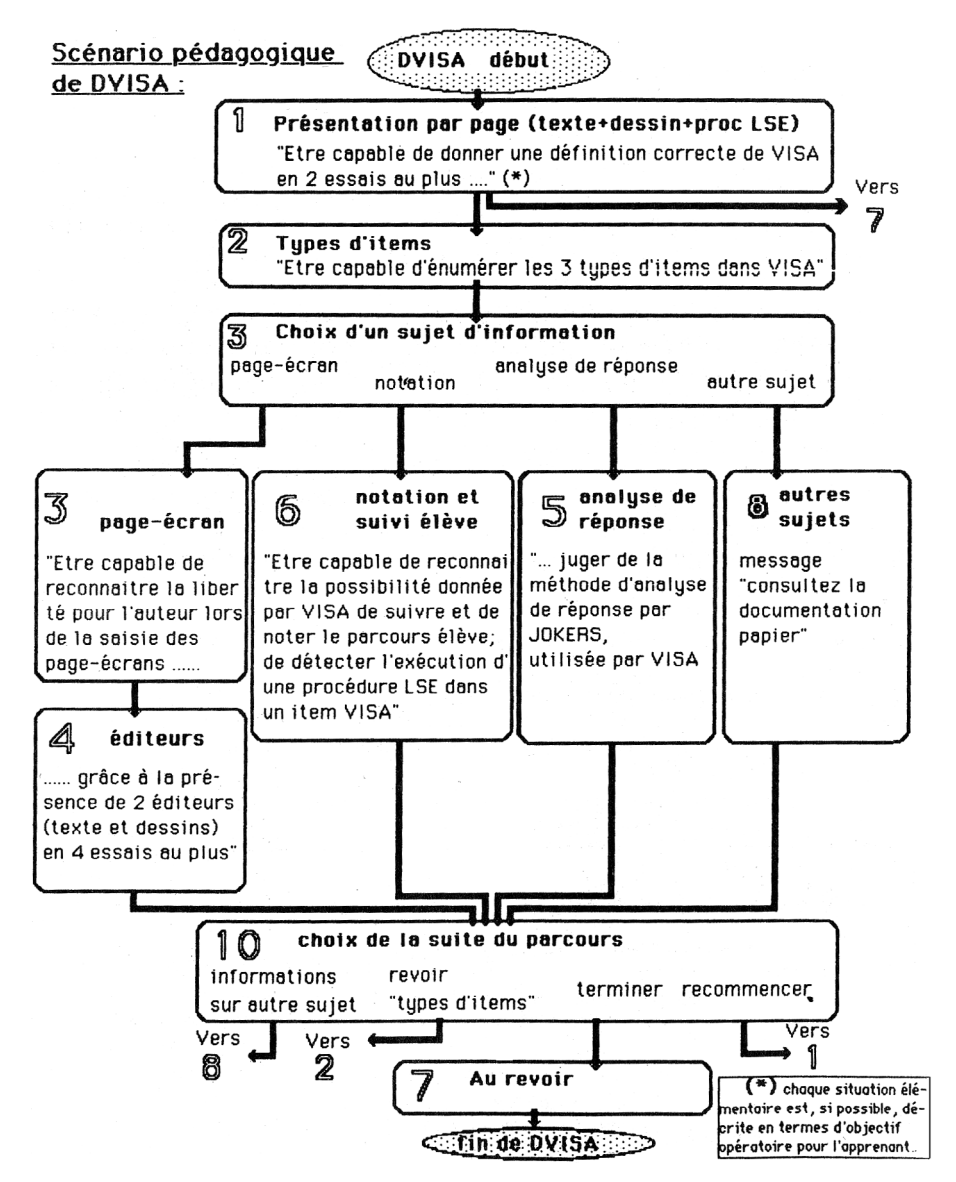

#### *ANNEXE 2 : VISA : Structure d'un item type Q.C.M.*

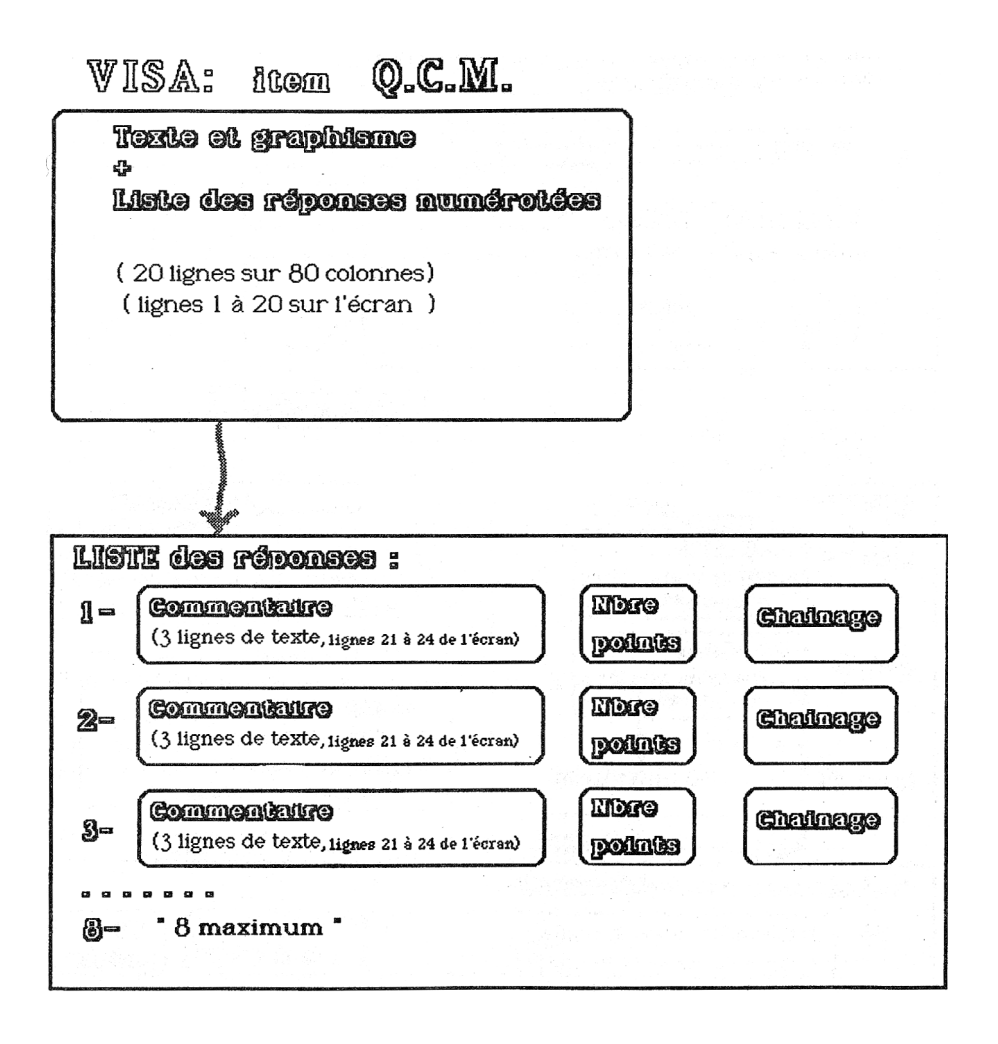

151

*ANNEXE 3 : VISA : Structure d'un item type Réponse libre à analyser*

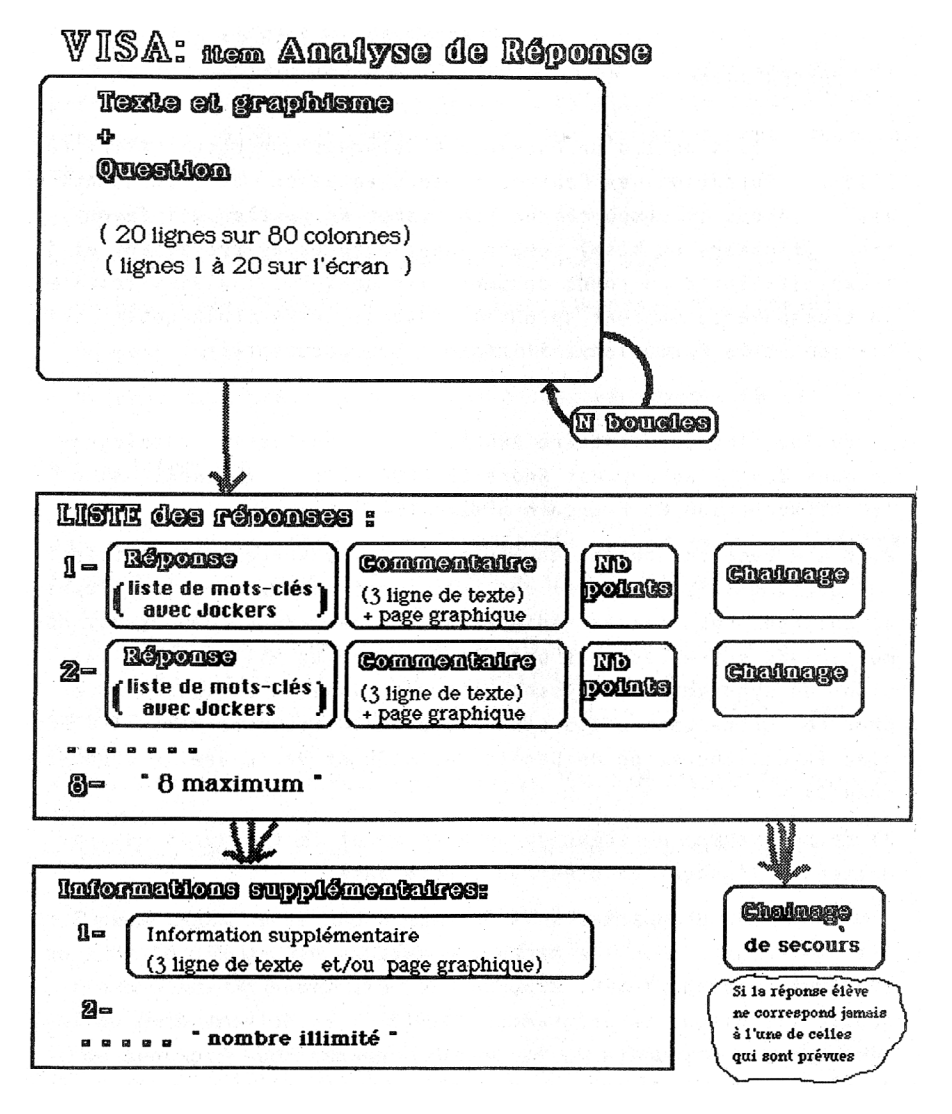

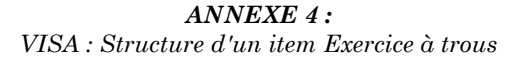

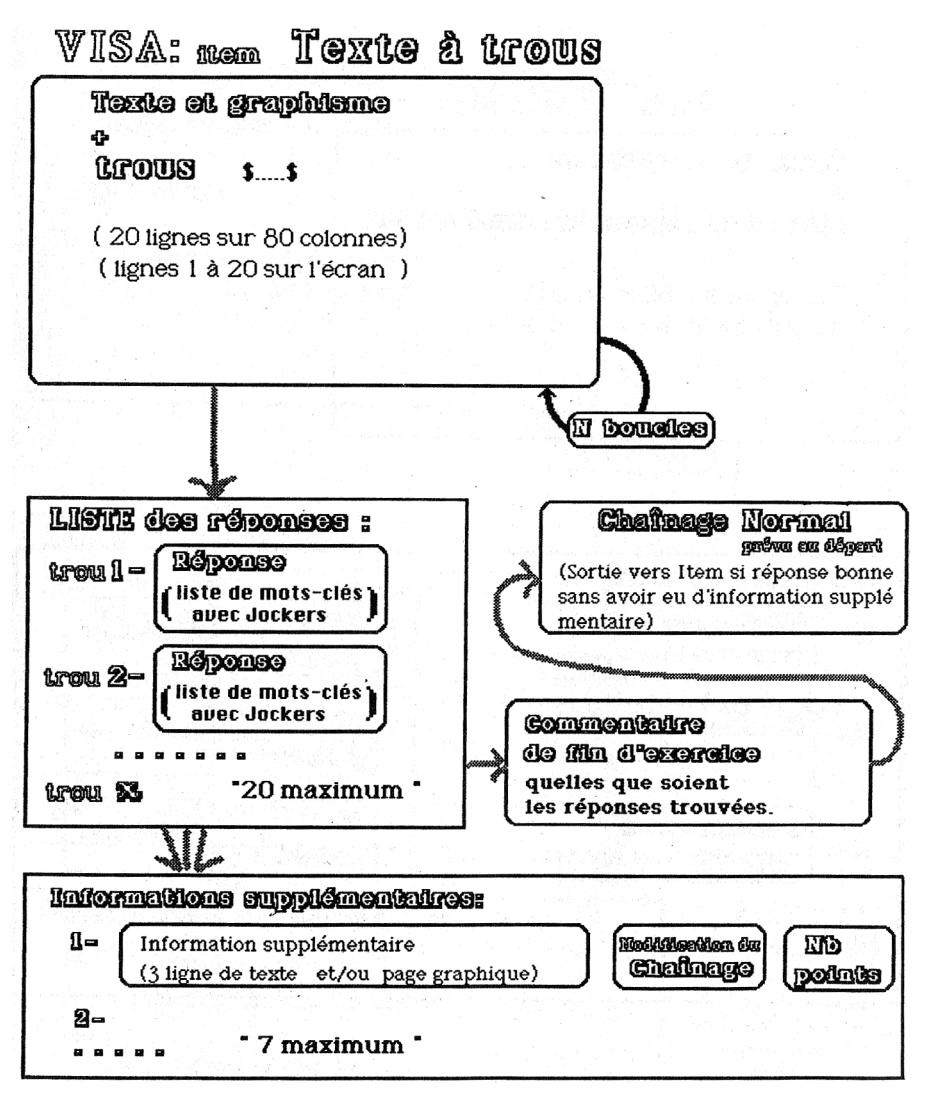